# RGB - Poeiras

Departamento de Física 2011 Detecção Remota Pratica 1

#### Joao Gonçalo Ricardo Rodrigues - 45365

# Índice

✴Determinar o objectivo do realce ✴Escolher do canal apropriado ✴Pré-processamento de imagem ✴Exemplo - I ✴Exemplo - II ✴Exemplo - III ✴Escolha de cores ✴Processamento Final ✴Melhor RGB ✴Exemplos  $*$ Bibliografia

#### ➡Determinar o objectivo do realce

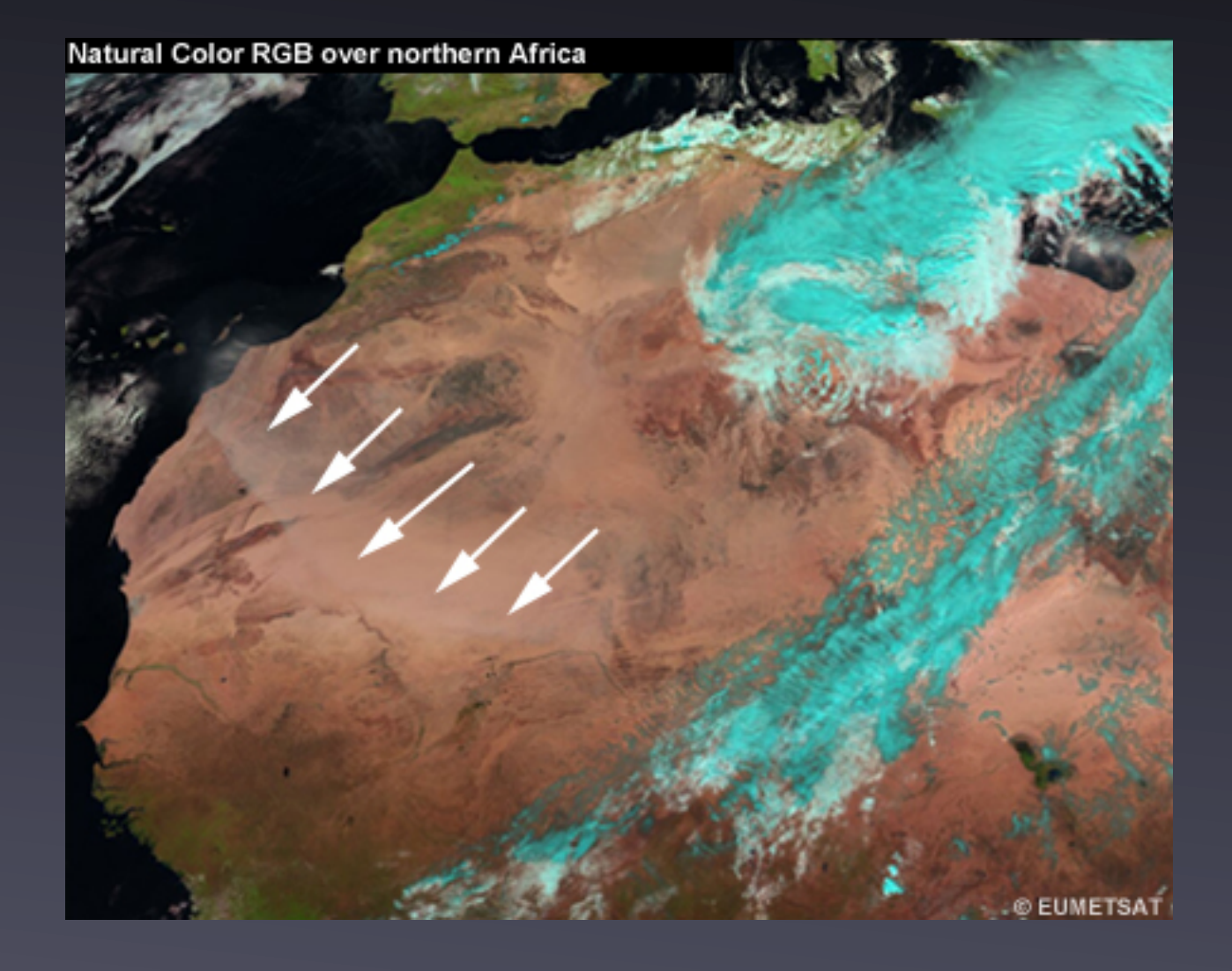

- •Na zona das setas apresenta um tipo de "nevoeiro";
- •Deve-se a escolha de canais de diferentes largura de banda;
- •Falha na representação real da superfície da terra pelas poeiras aerotransportadas ( vento)

Fig.1 - cor natural RGB do norte de África (meted.ucar.edu)

#### ➡Escolher do canal apropriado

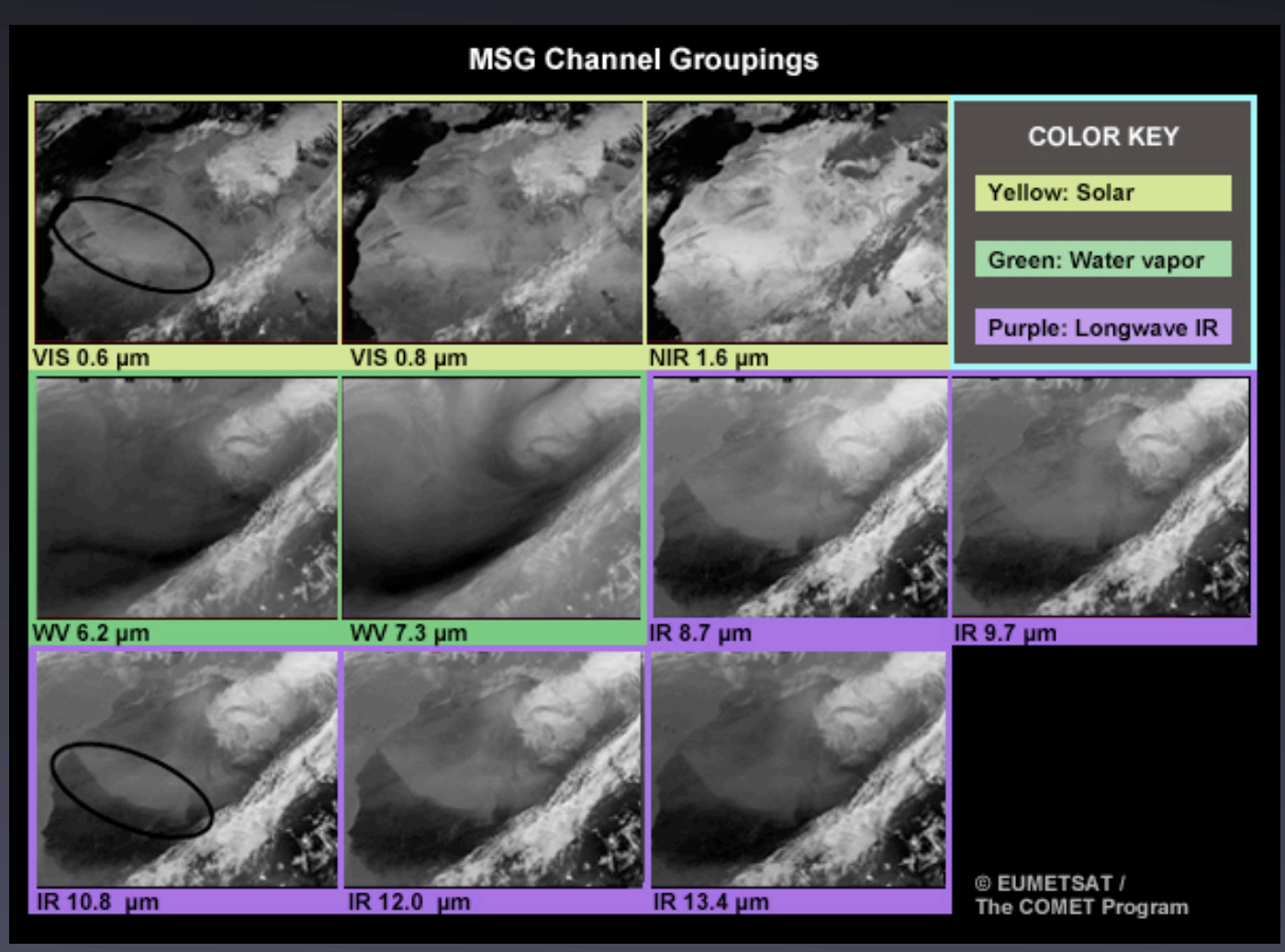

- •Escolha de canal é importante;
- •efeito solar, vapor de agua, e infravermelhos de largo comprimento de onda entre outros;
- •Trabalhar nos IR

Fig.2 - Escolha do canal (meted.ucar.edu)

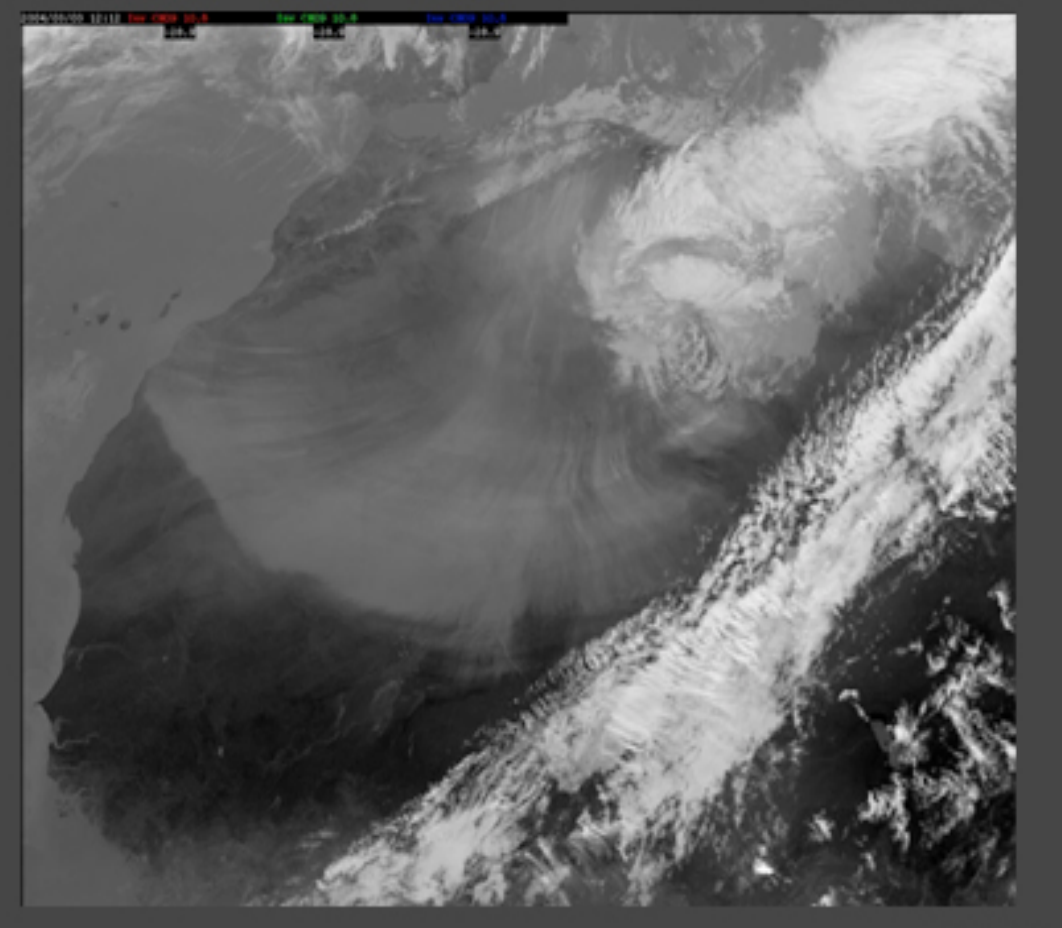

MSG IR 10.8-um Image 03 Mar 2004 1200 UTC

- •Saber o que queremos obter da imagem;
- •Focar no que queremos estudar;
- •Sistema reconhece a temperatura;
- •"Contrast Stretching".

@ 2004 EUMETSAT

Fig.3 - Imagem IR 10.8μm (meted.ucar.edu)

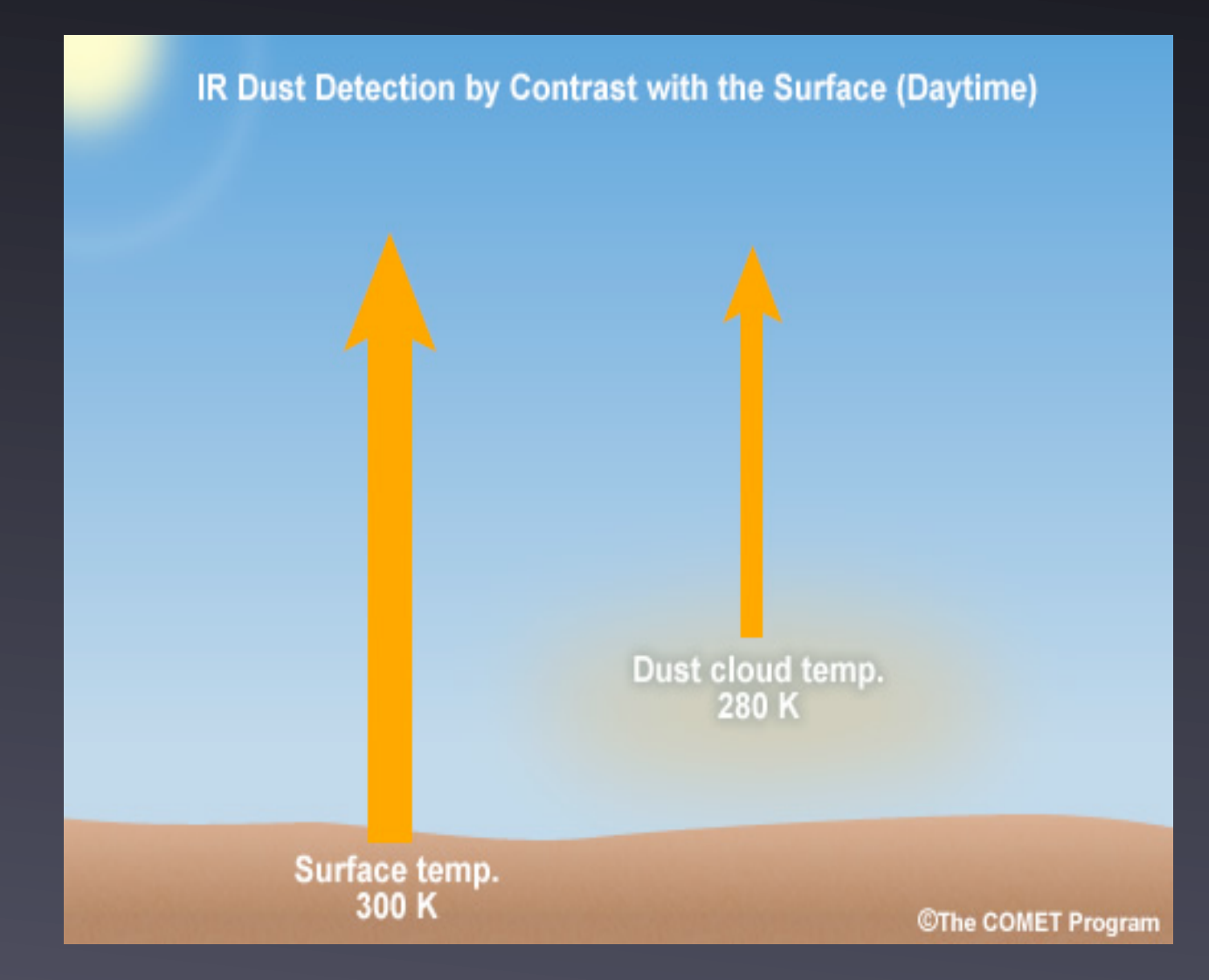

- •Detecta a nuvem de poeiras;
- •Temperatura radiactiva da superfície, é superior a da nuvem;

Fig.4 - Diferença de temperatura radiactiva, diurna (meted.ucar.edu)

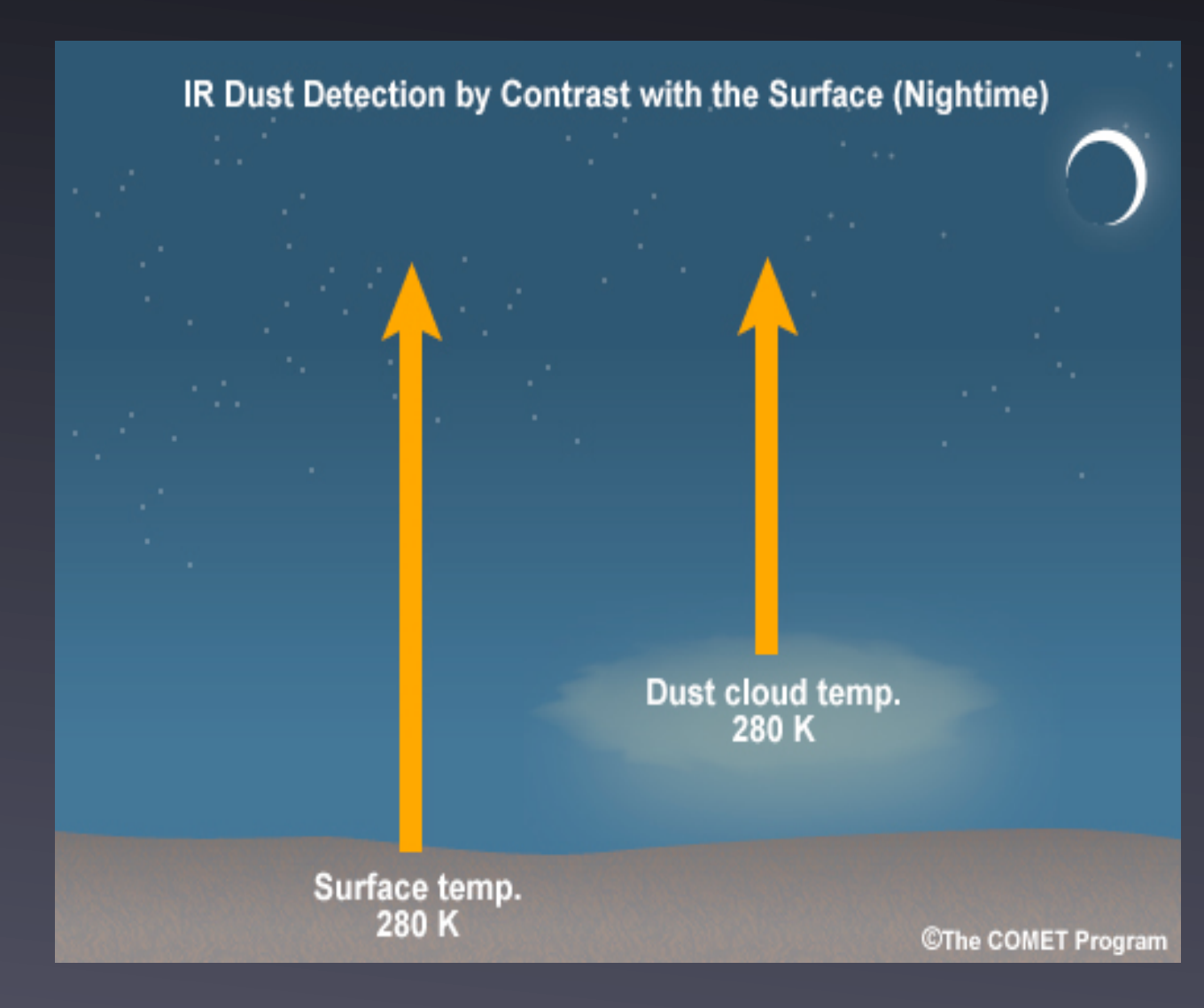

•Temperaturas radiactivas iguais;

#### •método falha;

•

Fig.5 - Diferença de temperatura radiactiva, nocturna (meted.ucar.edu)

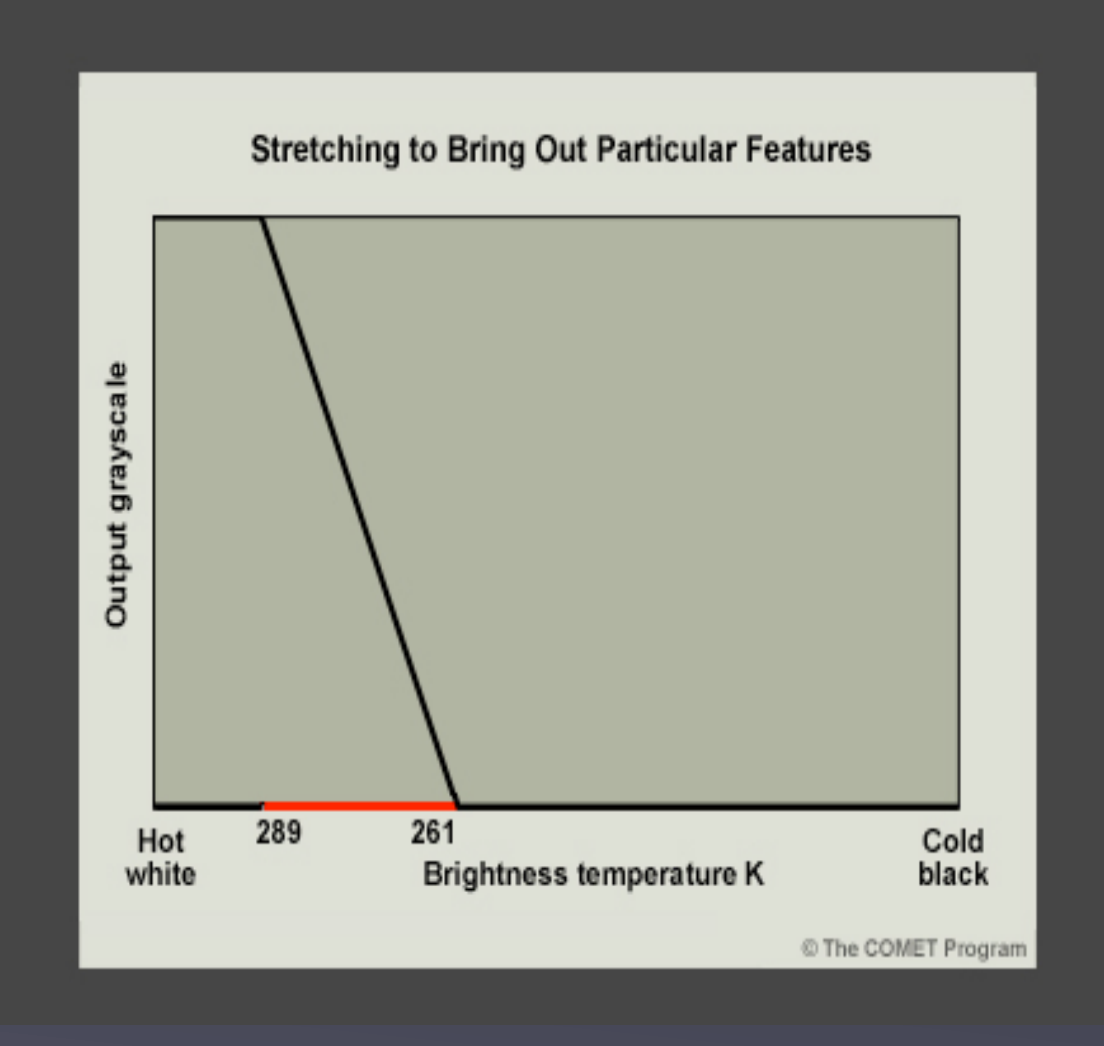

- •Aproveitar melhor contraste para obter informação acerca das poeiras;
- •zona delimitada entre 261-289 Kelvin;
- •Zonas da superfície, temperatura mais alta, representadas a branco;
- •poeiras representados a preto.

Fig.6 - Streching explicativo das cores do mapa (meted.ucar.edu)

MSG IR 10.8-um Image 03 Mar 2004 1200 UTC After Stretching

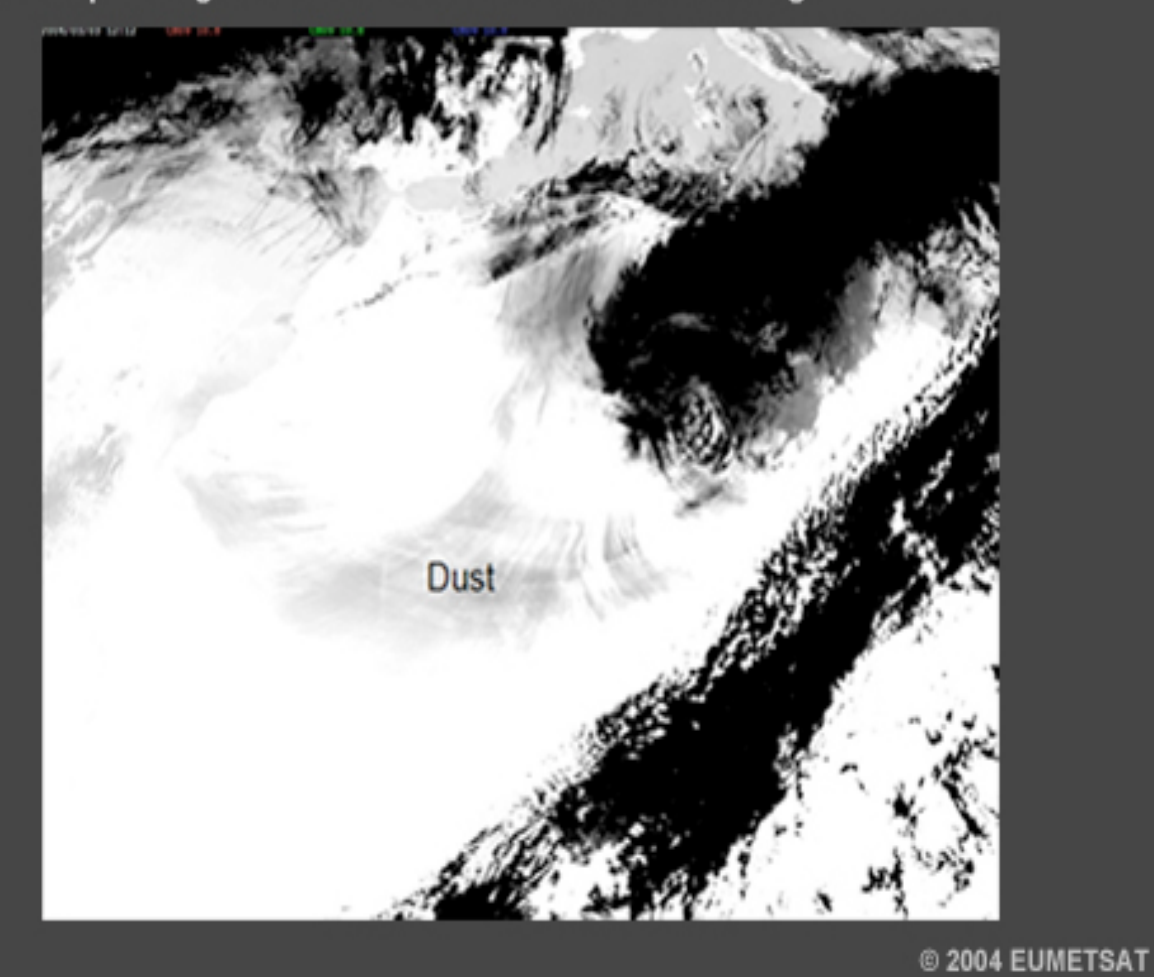

- •zonas branca corresponde a temperaturas mais altas;
- •zonas pretas a temperaturas mais baixas;
- •obtemos a informação acerca das poeiras que aqui se encontram;
- •ajuda a entender outros estudos de RGB futuros.

Fig.7 - Resultado final usando branco e preto (meted.ucar.edu)

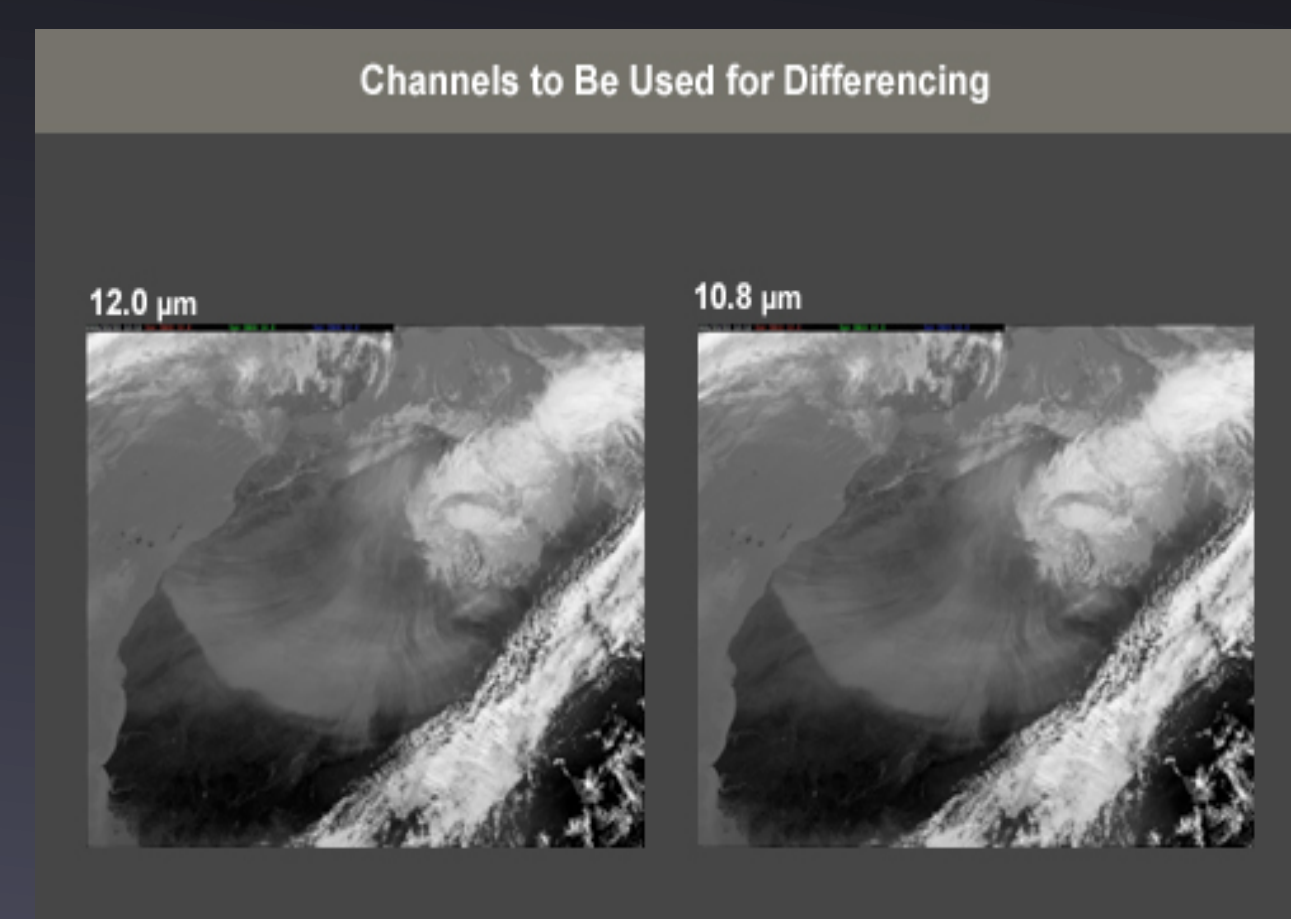

- •O uso de canais simples, não é o melhor;
- •uso de 2 canais, e comparação das imagens;
- •canal esquerdo 12,0<sup>μ</sup>m IR\* e canal de comparação de 10,8μm IR que corresponde a diferença de brilho (BTD\*\*)

\*IR - Infravermelhos

@ 2004 EUMETSAT

\*\*Brightness temperature difference

Fig.8 - Diferenciação usando canais (meted.ucar.edu)

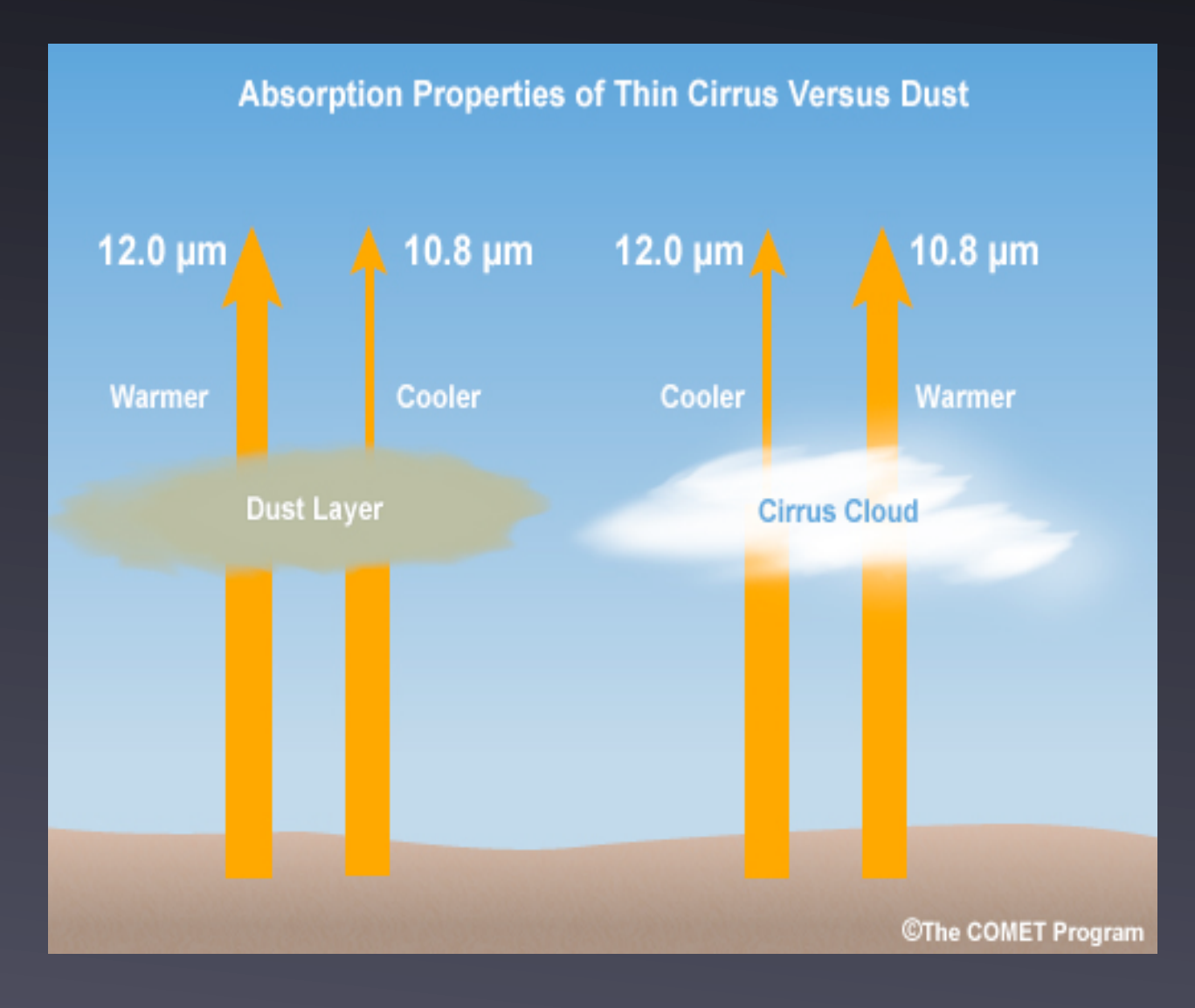

- •diferença entre poeiras e cirrus;
- •canal de 12<sup>μ</sup>m, não sofre redução nas poeiras;
- •canal de 10,8<sup>μ</sup>m, não sofre redução nos cirrus;
- •poeiras absorvem mais energia a 10,8μm;
- •Podemos saber se é poeiras, ou cirrus.

Fig.9 - Características de absorção (meted.ucar.edu)

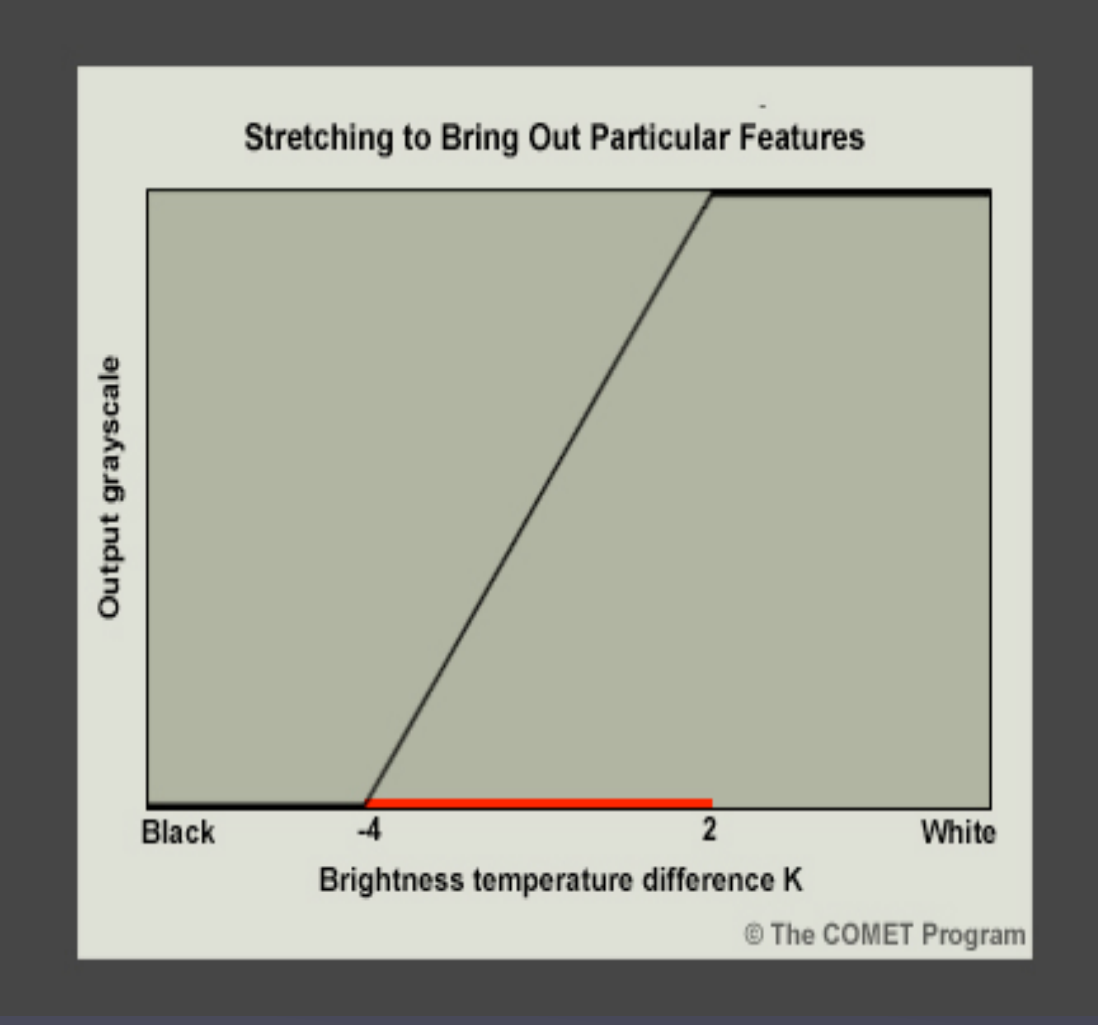

- •diferença de temperatura varia entre os -4K a 2 Kelvin;
- •Diferenças negativas a branco;
- •diferença positiva a preto.

Fig.10 - Streching explicativo das cores do mapa (meted.ucar.edu)

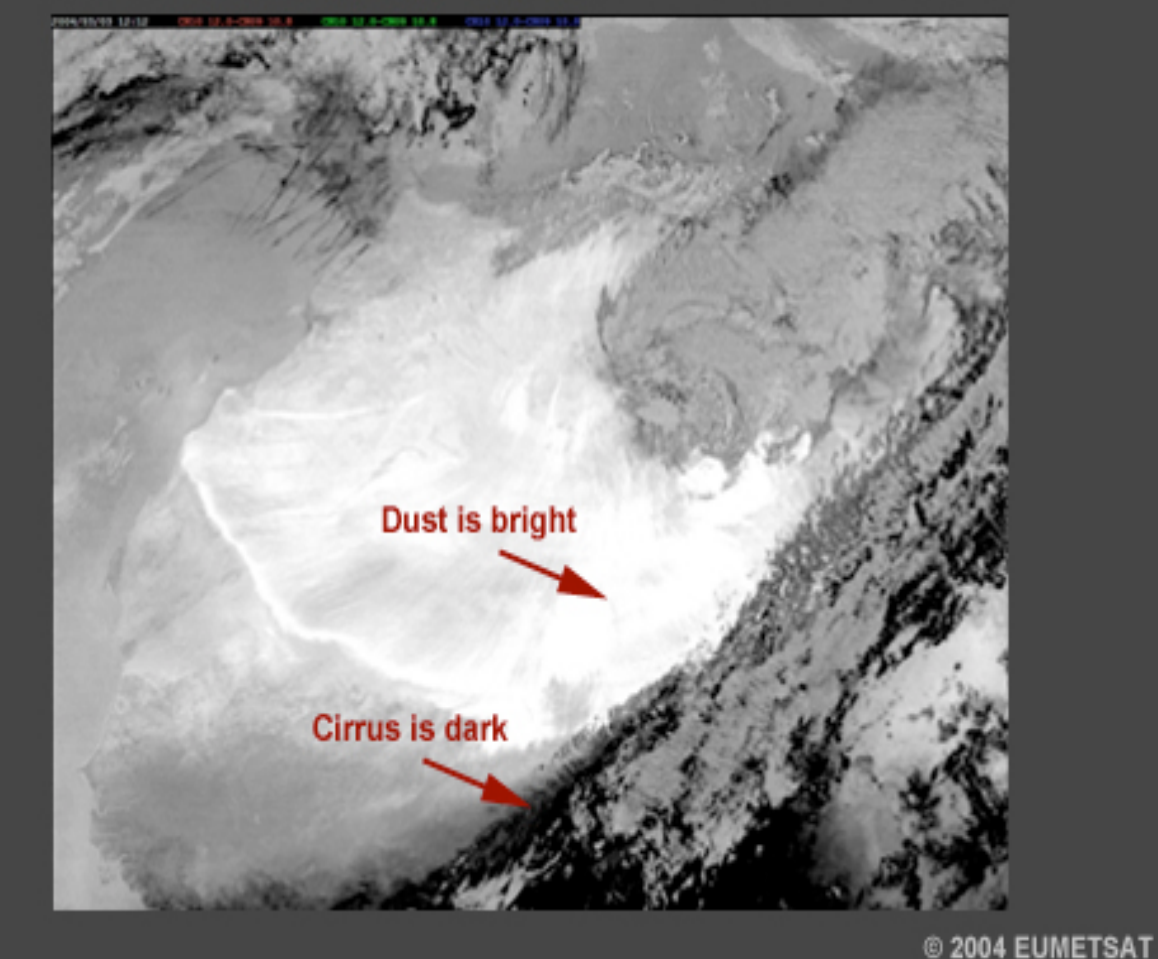

MSG IR 12.0 - 10.8 µm Channel Difference After Stretching 03 Mar 2004 1212 UTC

- •Com esta diferença de cores, podemos ficar a saber onde se encontram cirrus e respectivas zonas de poeiras;
- •zonas mais brancas, correspondem a uma nuvem de poeiras;

Fig.11 - Resultado a preto e branco (meted.ucar.edu)

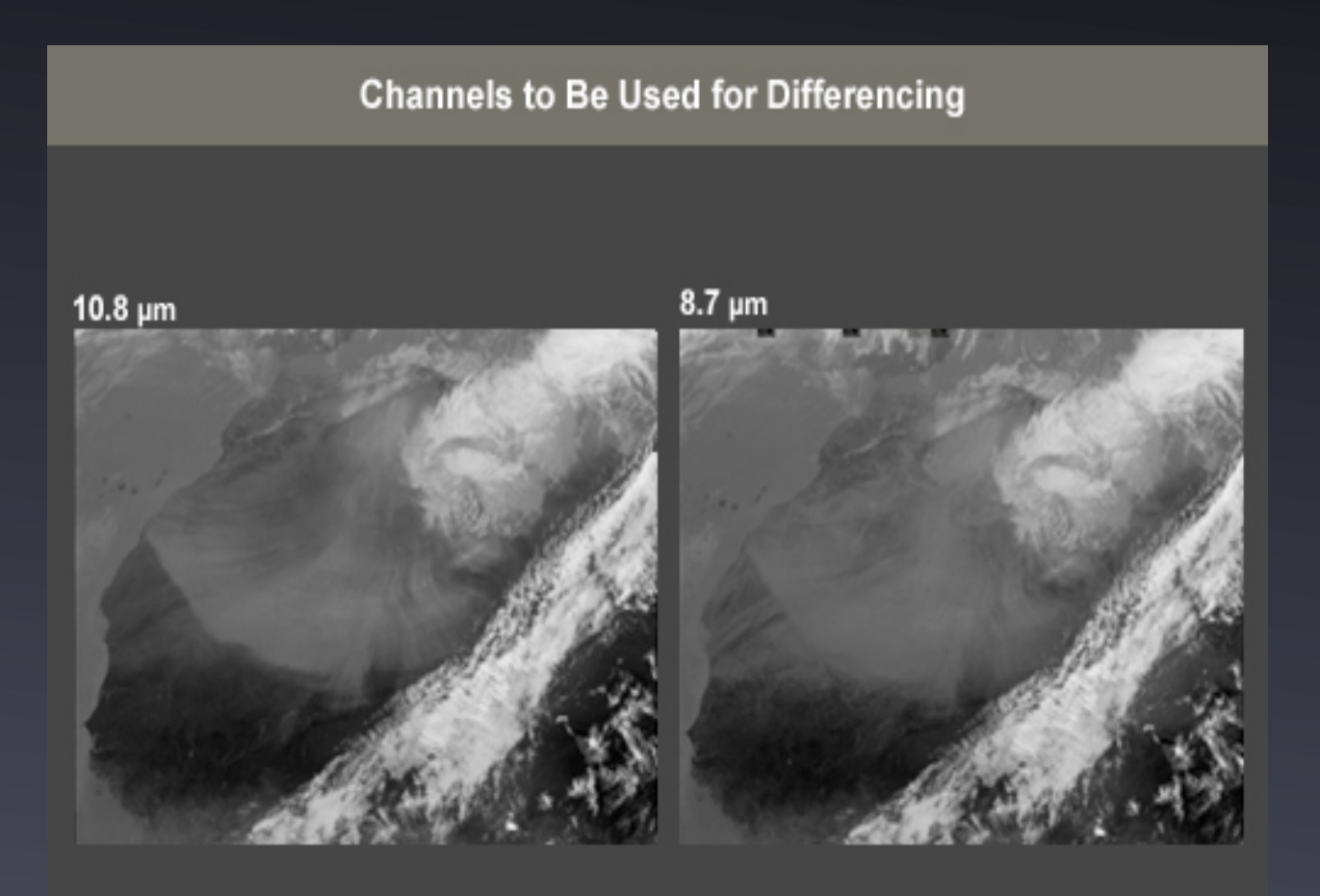

#### •Canal de 10,8<sup>μ</sup>m IR e canal de 8.7μ<sup>m</sup> IR;

@ 2004 EUMETSAT

Fig.12 - Diferenciação usando canais (meted.ucar.edu)

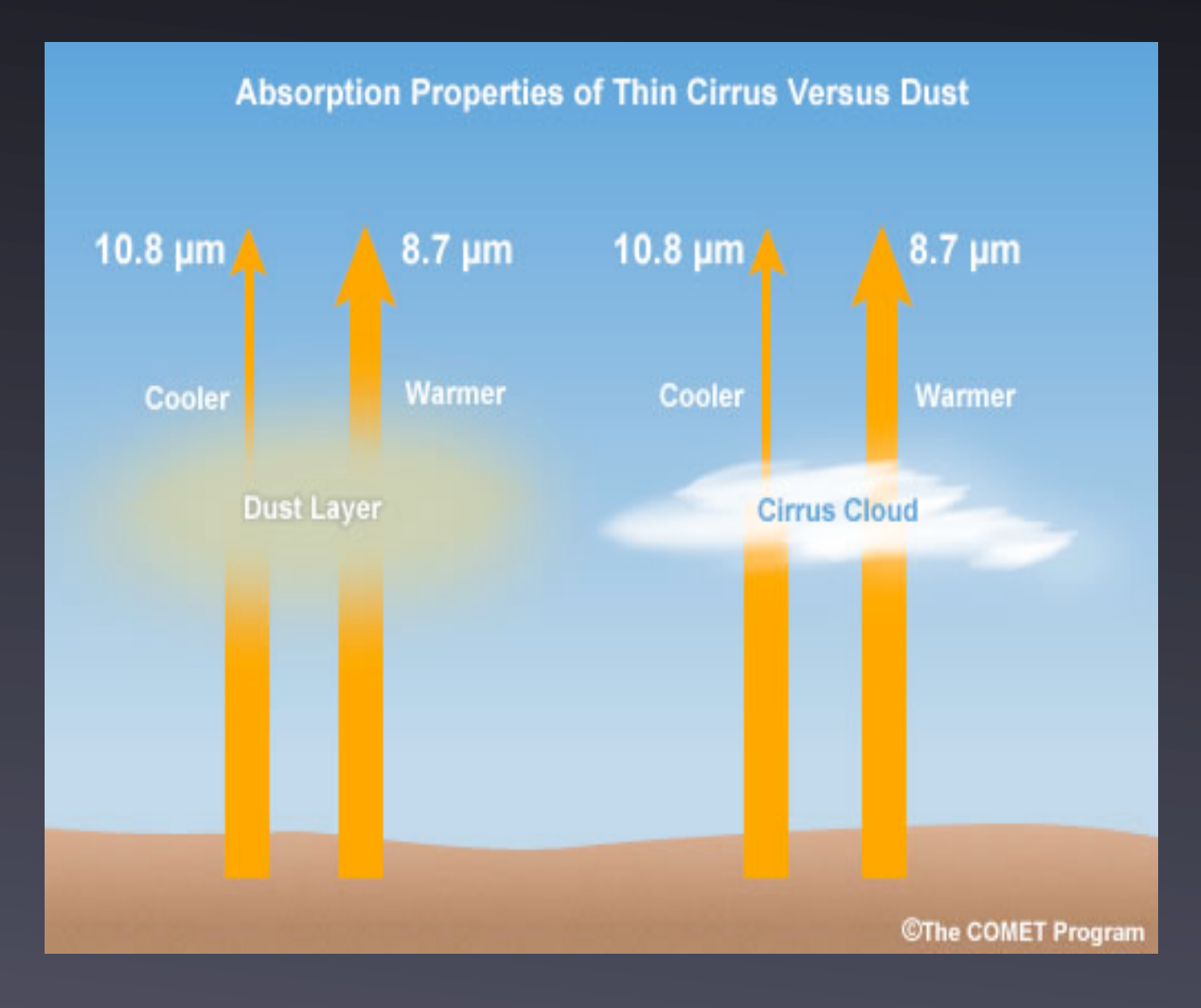

- •Camada de poeiras, permeável ao canal 8,7μm;
- •Cirrus premiáveis a 10,8<sup>μ</sup>m;
- •neste caso ambos perdem energia;
- •difícil de identificar na imagem resultante quem é poeira e cirrus;

Fig.13 - Características de absorção (meted.ucar.edu)

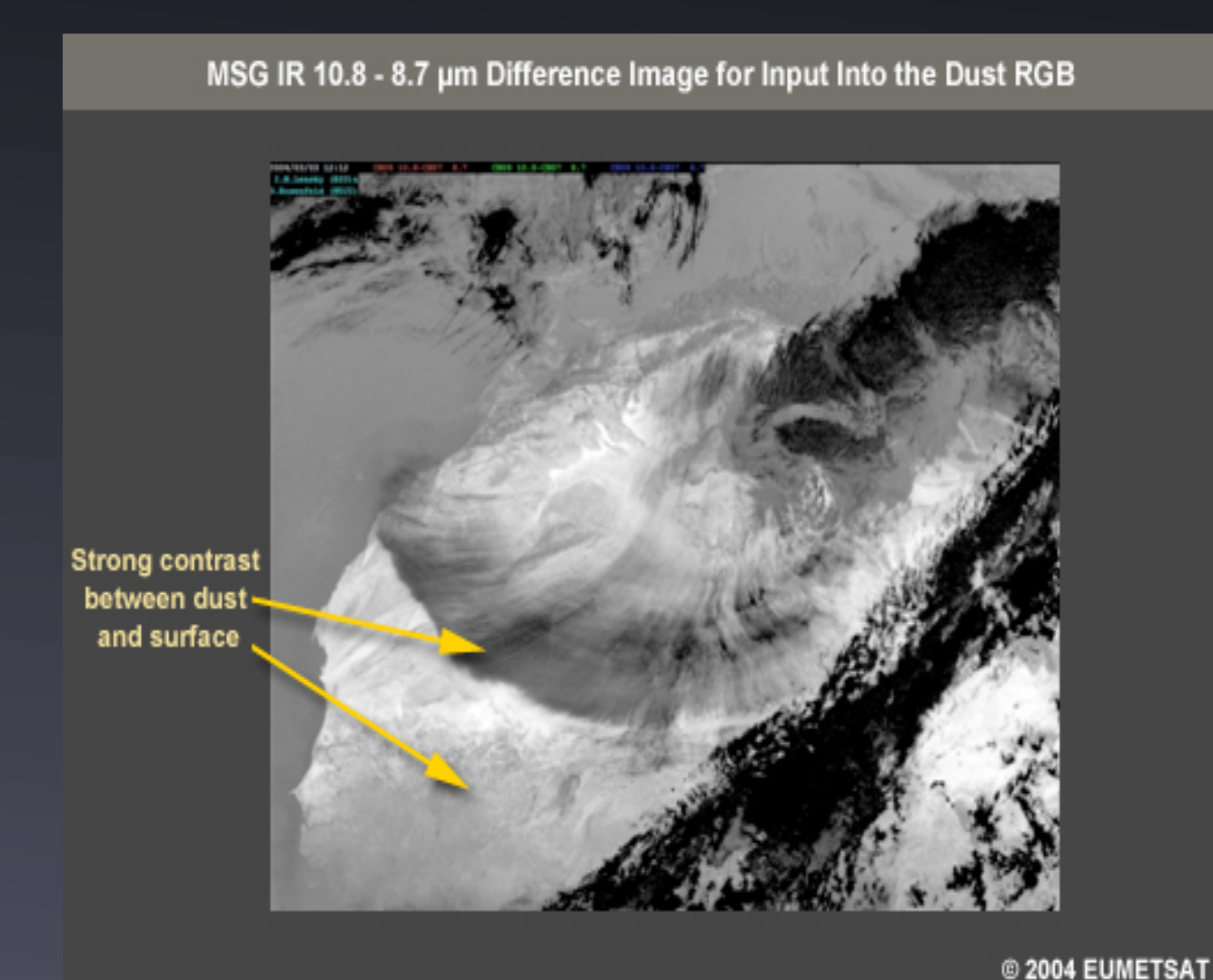

- •Mais fácil de identificar as nuvens de poeiras;
- •nuvens de poeiras a escuro;
- •informação vital para o estudo do RGB;

•

Fig.14 - resultado a Preto e branco (meted.ucar.edu)

#### ➡Escolha de cores

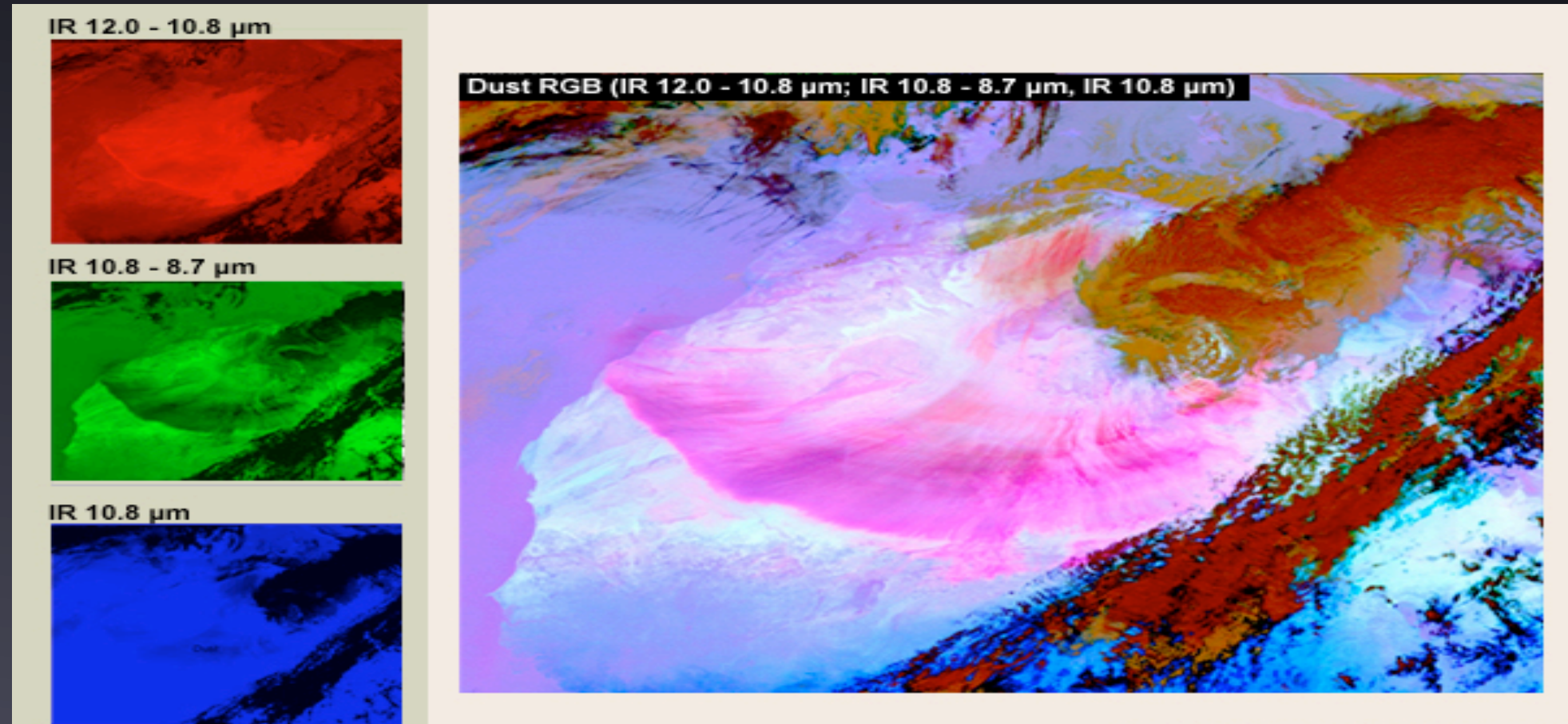

<sup>©</sup> EUMETSAT / The COMET Program

#### •Uso do vermelho, verde e azul para "dar vida" ao RGB final.

Fig.15 - Escolha da cor para cada estudo anterior (meted.ucar.edu)

#### ➡Processamento final - RGB

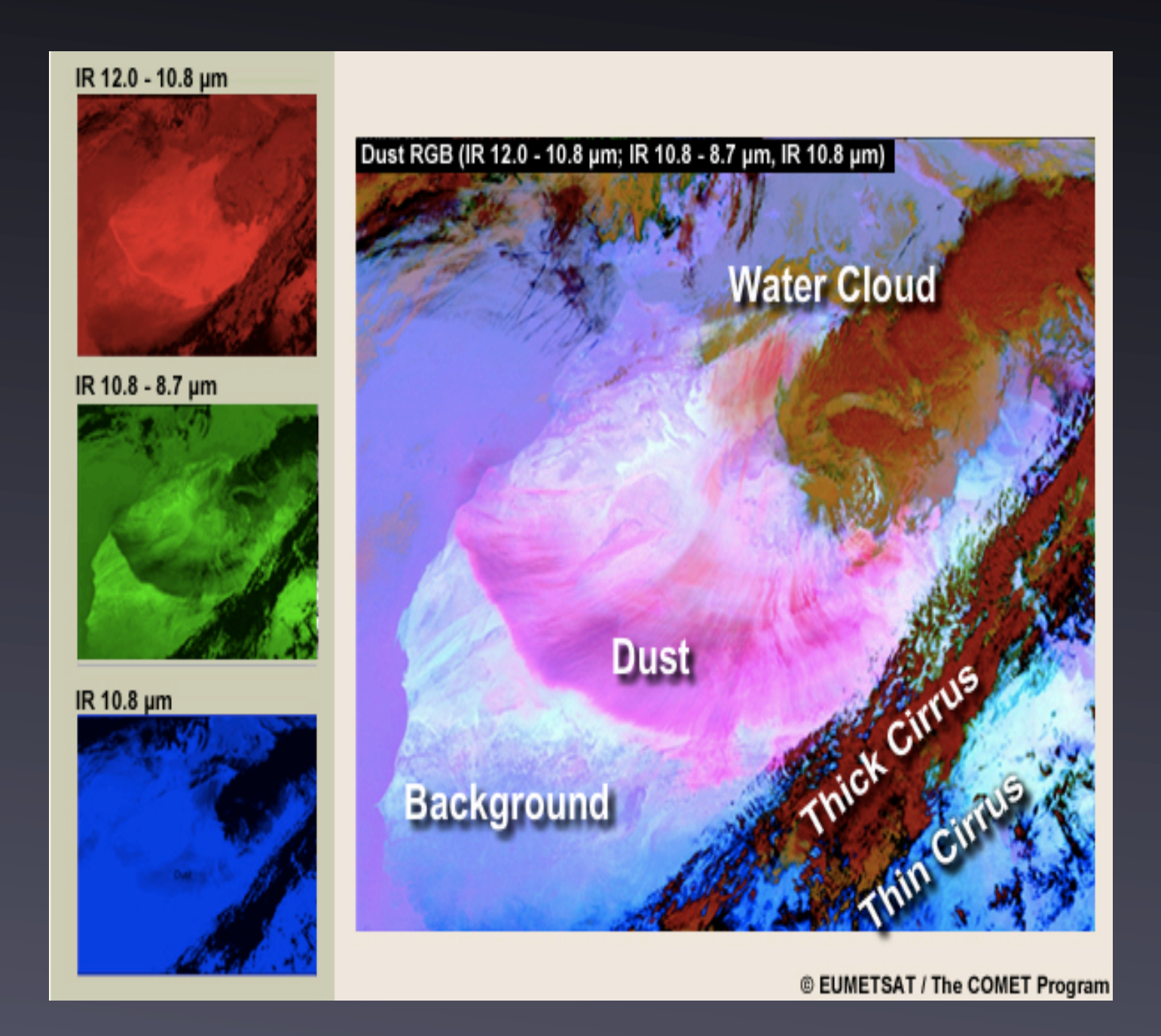

- $\overline{\bullet}$  tons de rosa e laranja corresponde a poeiras;
- •vermelhos correspondem a nuvens de cirrus grossos;
- •azul escuro corresponde a nuvens de cirrus finos;
- •laranja e castanhos correspondem a nuvens de agua;
- •vários tons de azul, para os fundos.

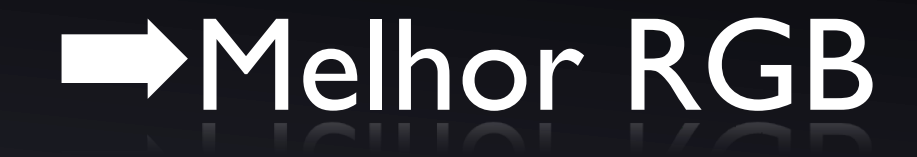

Vimos 3 maneiras distintas de identificar nuvens de poeiras

Imagem de satélite Rgb natural

#### Diferenciação de canais ou BTD's diferenciação por tempetura

#### combinação das duas anteriores Uso de cores

# ➡Melhor RGB

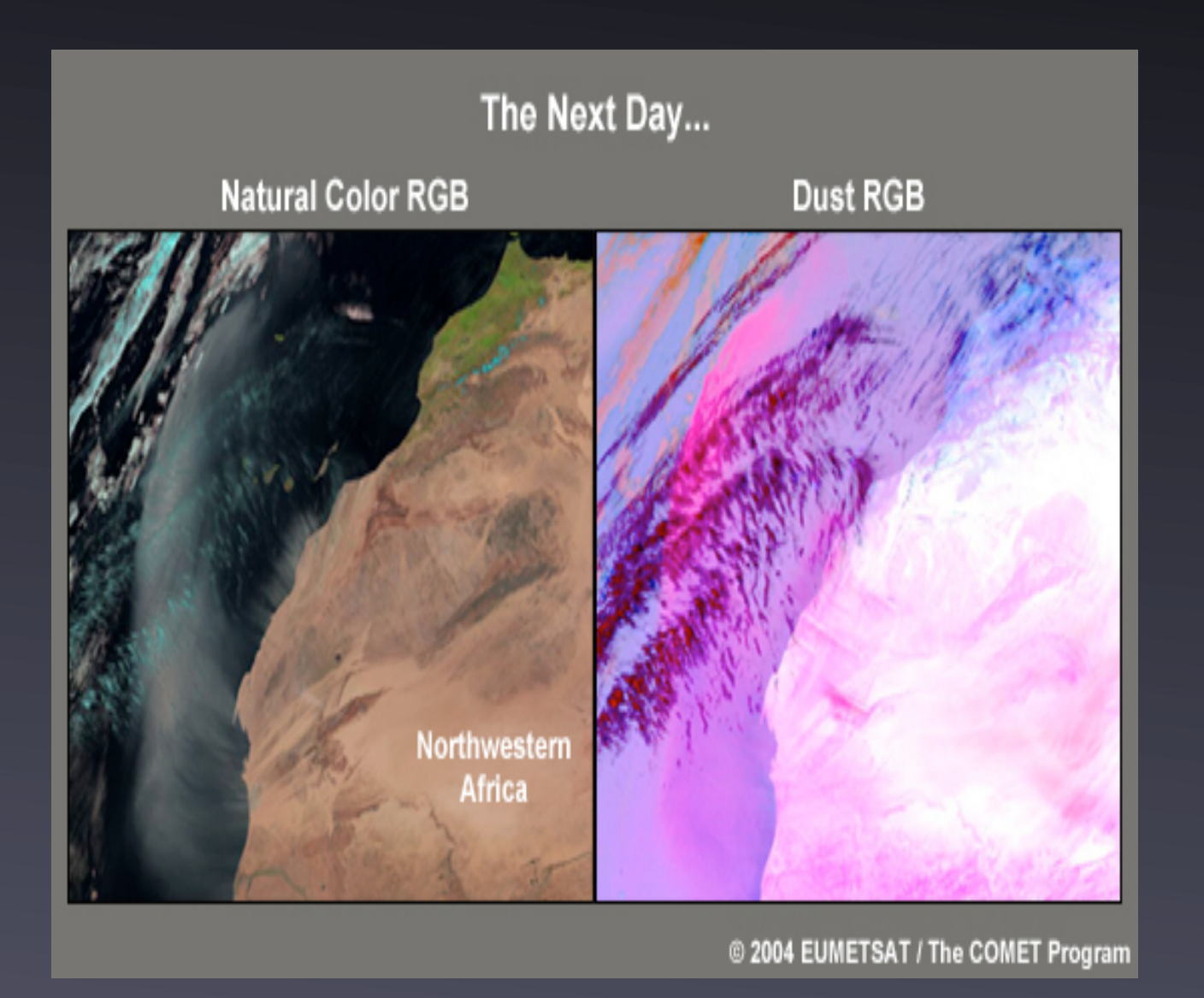

- •representação do dia seguinte ao estudo realizado acima;
- •podemos visualizar, a movimentação da nuvem de poeiras para o oceano;
- •visualização das poeiras no oceano, é mais perceptível usando o RGB natural;
- •visualização das poeiras por cima de massas de terra, e melhor perceptível pelo RGB do estudo;

Fig.17 - identificação do melhor tipo de RGB (meted.ucar.edu)

#### ➡Exemplos do uso de RGB

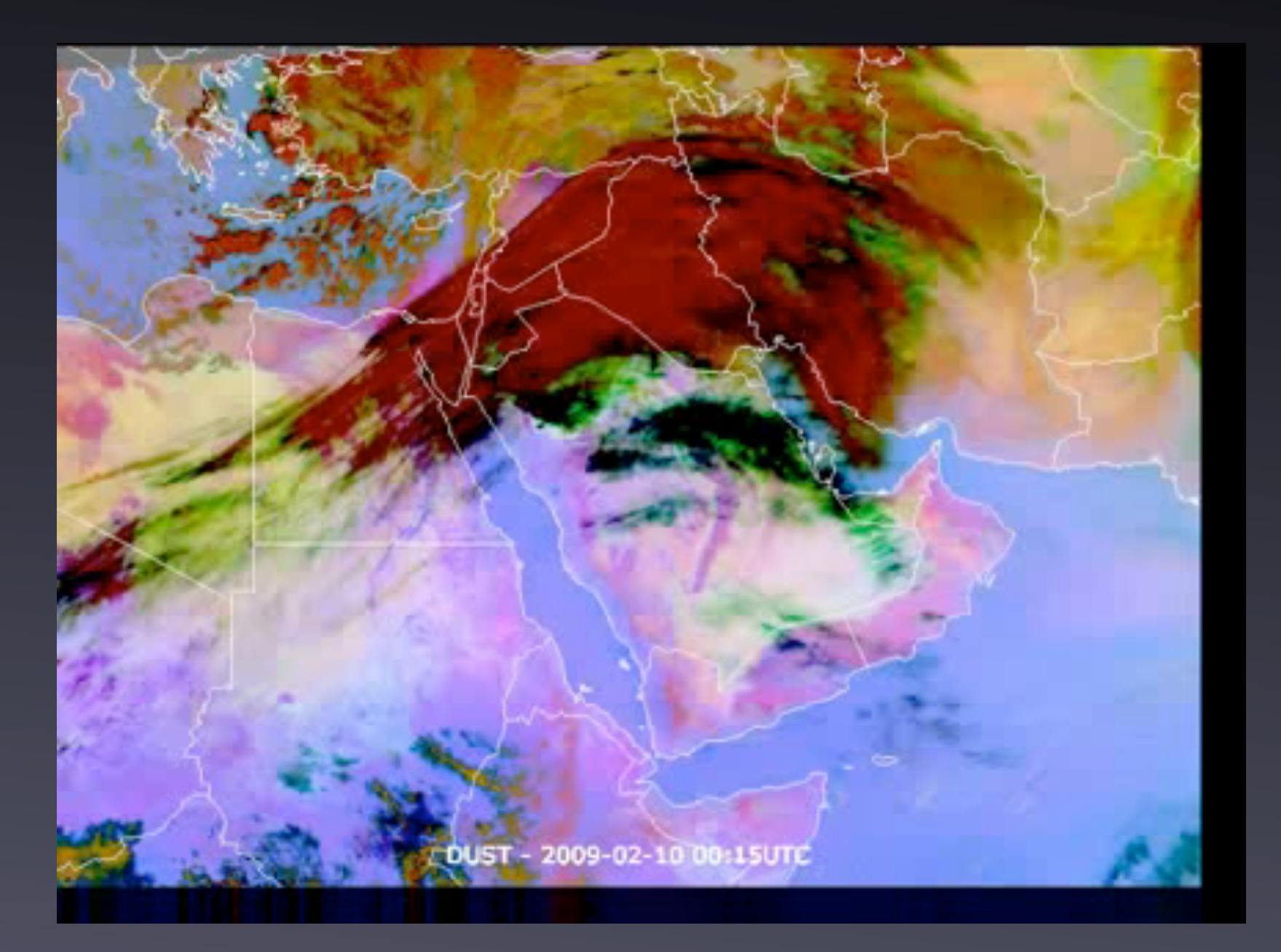

Fig.18 - movimentação de massas de ar, poeiras, vapor de agua na zona de estudo, usando estudo de 15 em 15 minutos. (meted.ucar.edu)

### ➡Exemplos do uso de RGB

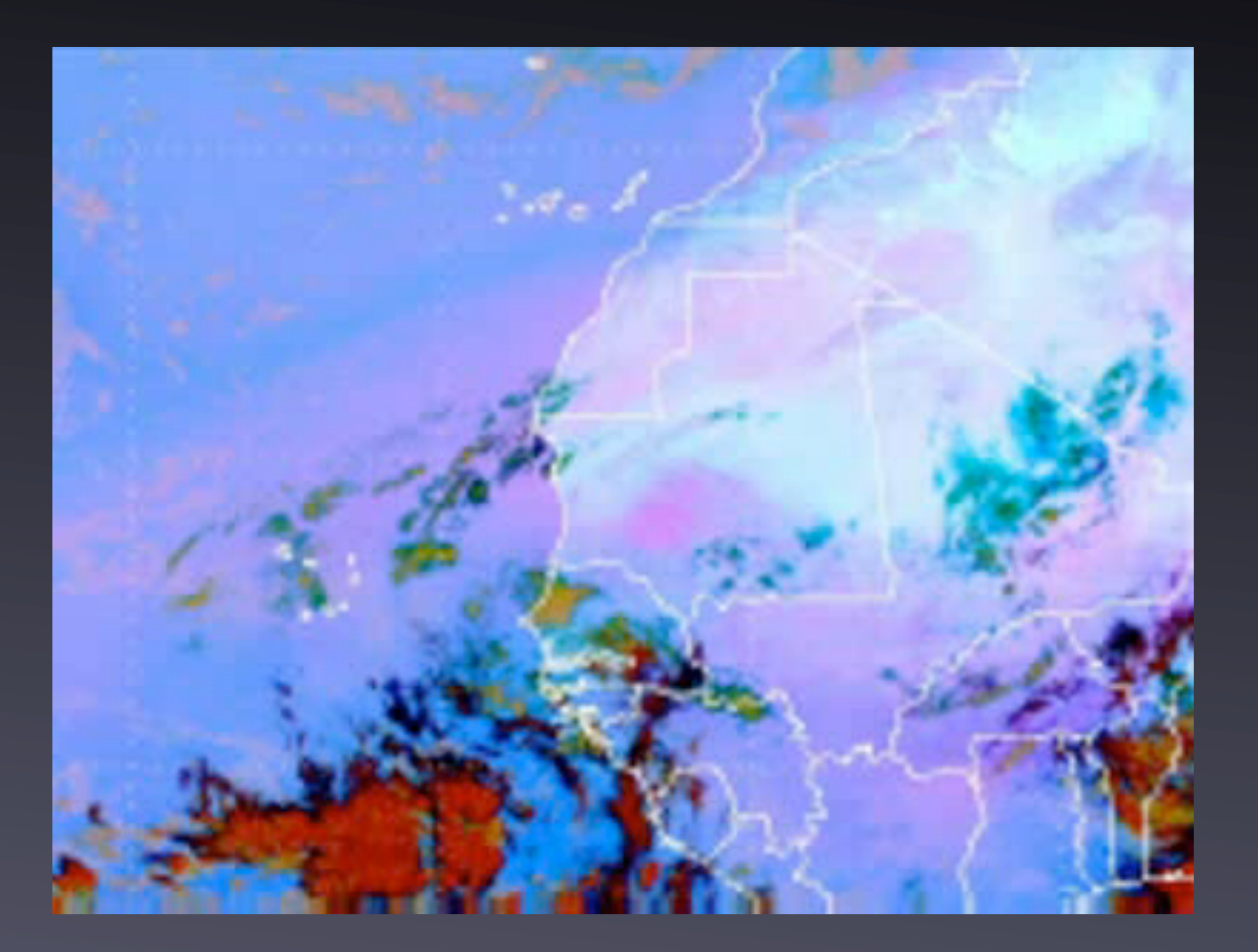

Fig.19 - Avanço de uma nuvem de poeiras pelo atlântico (meted.ucar.edu)

# ➡Bibliografia

•The COMET® Program. "RGB Products Explained." *Multispectral Satellite Applications*. University Corporation for Atmospheric Research. Web. 17 Sept.  $2011.$  [<http://www2.ucar.edu/>](http://www2.ucar.edu/);

•Apontamentos disponiveis torre.fis.ua.pt.